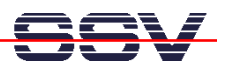

## **How to use the DNP/2110 with 32 MByte SDRAM**

The DIL/NetPC DNP/2110 is available in two different memory configurations. The following table shows the order codes and the corresponding memory size.

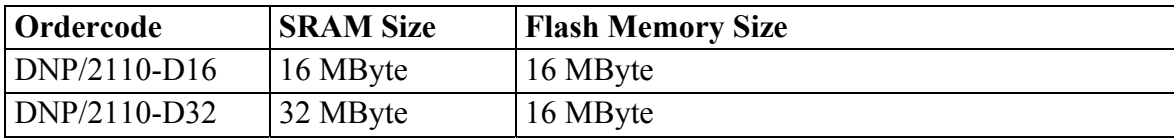

The default setup for the U-Boot boot loader is always the 16 MByte SDRAM configuration. Please change the U-Boot environment parameter for your DNP/2110-D32.

- **1. Step**: Set the DNP/2110 RCM jumper for RCM enable. Then power-up your DNP/2110 and interrupt the U-Boot autoboot process.
- **2. Step**: Change the U-Boot environment parameters with the following command sequence. Please note: This step needs a DNP/2110-D32 with an U-Boot version from May 2005 or newer.

## **setenv bootargs console=ttyS0,115200 root=/dev/ram mem=32M saveenv print**

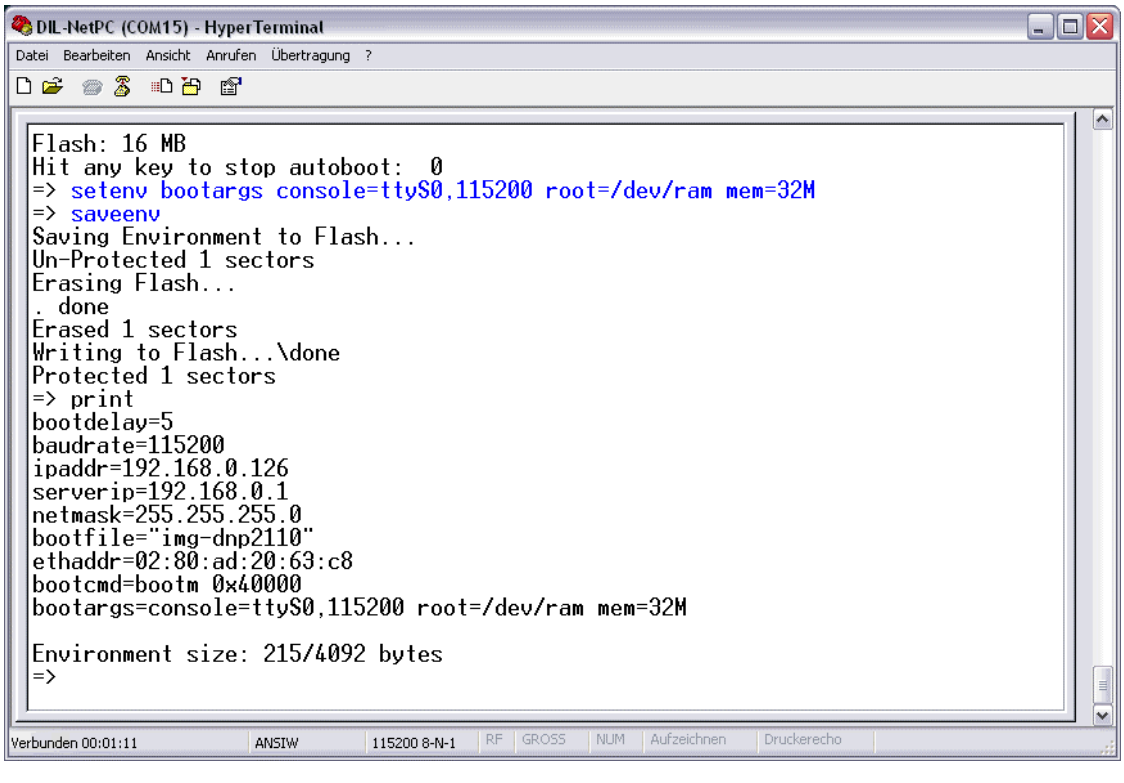

• **3. Step**: Reboot the DNP/2110 and run the embedded Linux operating system. Use the Linux line

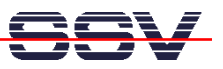

## **cat /proc/meminfo**

and check how much memory is available. The memory total of your DNP/2110 is now approximately 32 MByte.

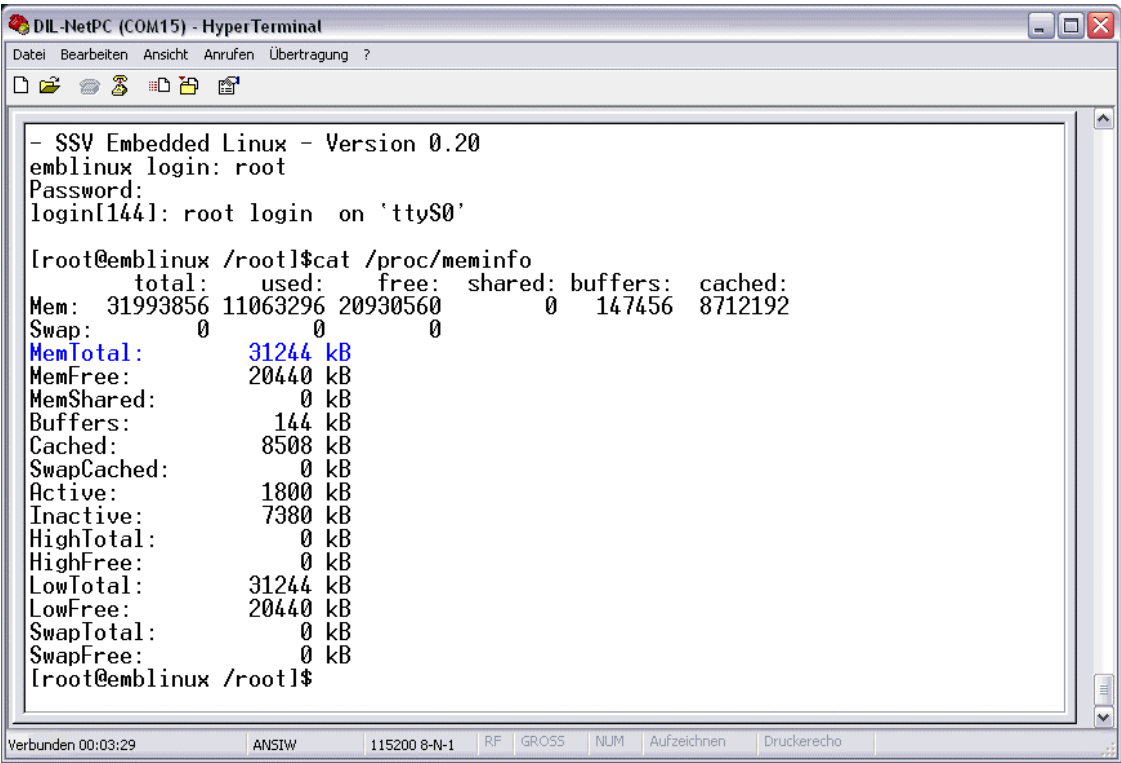

That's all.